# Dell Latitude E6440 Informações sobre configuração e recursos

## Sobre as Advertências

ATENÇÃO: uma ADVERTÊNCIA indica um potencial de danos à propriedade, risco de lesões corporais ou mesmo risco de vida.

# Visão frontal e traseira

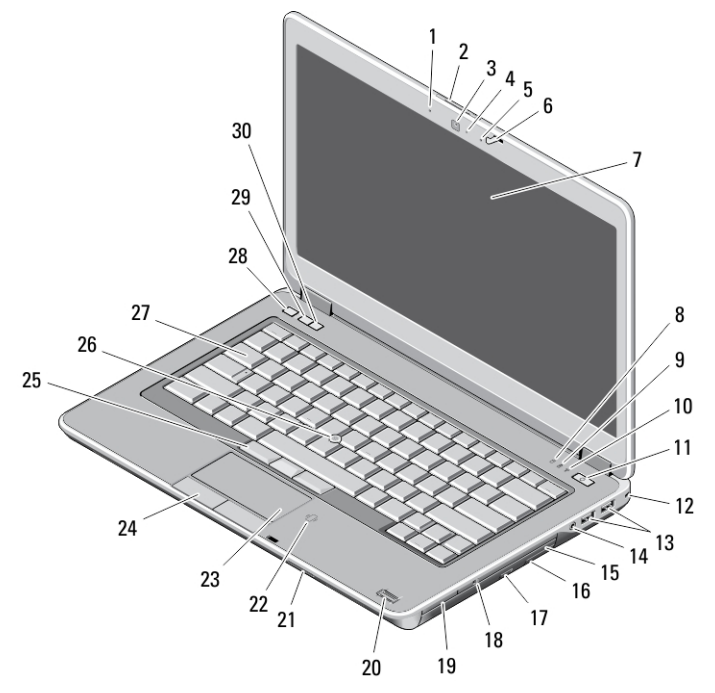

### Figura 1. Vista frontal

- 1. microfone
- 2. trava de liberação da tela
- 3. câmera
- 4. luz de status da câmera
- 5. microfone
- 6. trava da tela
- 7. tela
- 8. luz de atividade do disco rígido
- 9. luz de status da bateria
- 10. luz de status da rede sem fio
- 11. botão liga/desliga
- 12. trava de segurança
- 13. conectores USB 3.0 (2)
- 14. porta de fones de ouvido
- 15. unidade óptica
- 16. trava de liberação da unidade óptica
- 17. botão de ejeção da unidade óptica
- 18. chave da rede sem fio
- 19. leitor de cartão expresso (opcional)
- 20. leitor de impressão digital

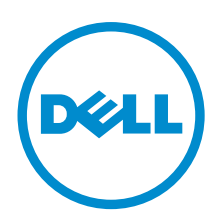

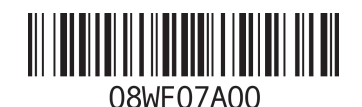

Modelo normat Tipo normativo: P 2013 - 06

- 21. leitor de cartão SD
- 22. leitor de Smart Card sem contato
- 23. touchpad
- 24. botões do touchpad (2)
- 25. botões do track stick (3)
- 26. track stick
- 27. teclado
- 28. botão de mudo
- 29. botão diminuir volume
- 30. botão aumentar volume

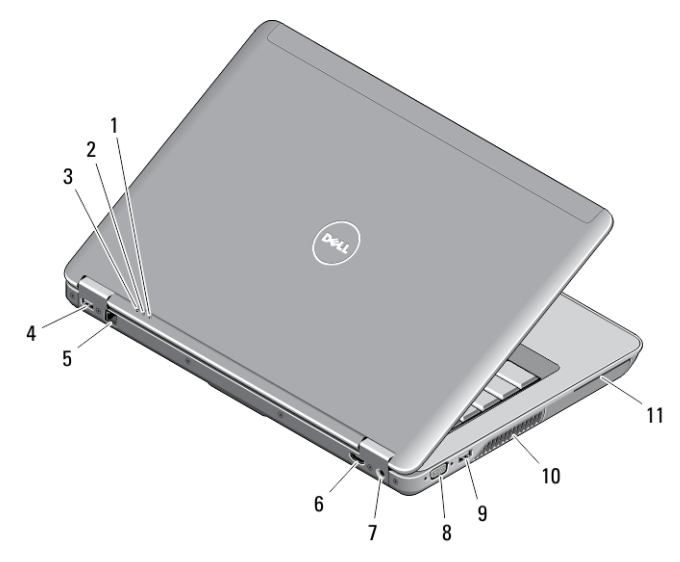

### Figura 2. Vista traseira

- 1. luz de status de alimentação
- 2. luz de atividade do disco rígido
- 3. luz de status da bateria
- 4. conector USB 3.0 com PowerShare
- 5. conector de rede
- 6. conector HDMI
- 7. conector de alimentação
- 8. conector VGA
- 9. conector USB 3.0
- 10. aberturas de ventilação
- 11. slot de cartão inteligente

# Vista da base

### Figura 3. Vista da base

- 1. trava de liberação da bateria (esquerda)
- 2. compartimento de bateria
- 3. conector da estação de acoplamento
- 4. slot de cartão SIM
- 5. trava de liberação da bateria (direita)

ATENÇÃO: Não bloqueie, não introduza objetos e nem permita o acúmulo de poeira nas aberturas de ventilação. Não coloque o computador ligado em ambientes com pouca ventilação, por exemplo, em uma pasta fechada. O bloqueio do fluxo de ar pode danificar o computador ou causar incêndio. O ventilador é acionado quando o computador esquenta. O ruído produzido é normal e não indica que o ventilador ou o computador esteja com algum problema.

# Configuração rápida

Ø

A ATENÇÃO: Antes de iniciar qualquer procedimento desta seção, leia as informações de segurança que acompanham o computador. Para obter informações adicionais sobre as melhores práticas, consulte www.dell.com/regulatory\_compliance

ATENÇÃO: O adaptador CA funciona com tomadas elétricas do mundo todo. No entanto, os conectores de alimentação e os filtros de linha variam de país para país. O uso de um cabo incompatível ou uma conexão incorreta ao filtro de linha ou à tomada elétrica poderá causar incêndio ou danos no equipamento.

CUIDADO: Ao desconectar o cabo do adaptador CA do computador, segure-o pelo conector, e não pelo fio, e puxe-o com firmeza, mas com cuidado para não danificá-lo. Quando você enrolar o cabo do adaptador CA, certifique-se de seguir o ângulo do conector no adaptador CA para evitar danificar o cabo.

NOTA: Alguns dispositivos podem não estar incluídos, se você não os tiver incluído em seu pedido.

1. Conecte o adaptador CA ao conector adequado no computador e à tomada elétrica.

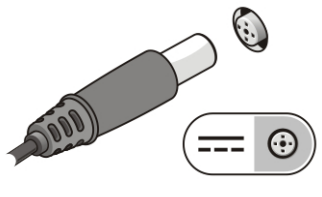

Figura 4. Adaptador CA

2. Conecte o cabo de rede (opcional).

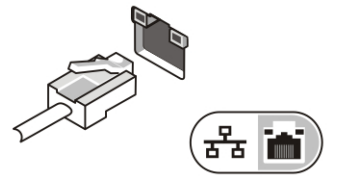

Figura 5. Conector de rede

3. Conecte dispositivos USB, como um mouse ou teclado (opcional).

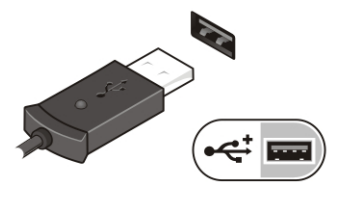

Figura 6. Conector USB

4. Abra a tela do computador e pressione o botão liga/desliga para ligar o computador.

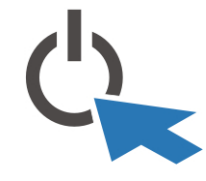

Figura 7. Botão liga/desliga

NOTA: É recomendável que você ligue e desligue o computador pelo menos uma vez antes de instalar qualquer placa ou de conectar o computador a um dispositivo de acoplamento ou a outro dispositivo externo como, por exemplo, uma impressora.

# Especificações

NOTA: As ofertas podem variar de acordo com a região. As especificações a seguir são apenas as exigidas por lei, a serem fornecidas com o computador. Para especificação abrangente do seu computador, vá para a seção Specifications' no Manual do proprietário, disponível no site de suporte em dell.com/support. Para obter mais informações sobre a configuração do computador, vá para Ajuda e suporte em seu sistema operacional Windows e selecione a opção para exibir as informações sobre o computador.

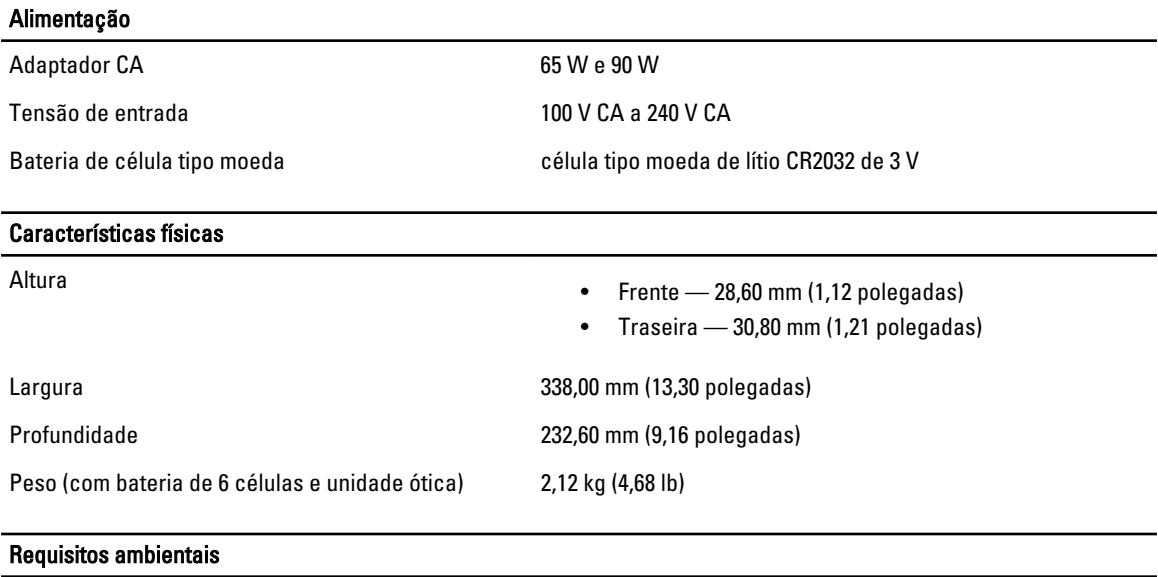

Temperatura operacional 0 °C a 35 °C (32 °F a 95 °F)

# Information para NOM (únicamente para México)

As seguintes informações são fornecidas sobre o dispositivo descrito neste documento em conformidade com os requisitos das normas oficiais mexicanas (NOM):

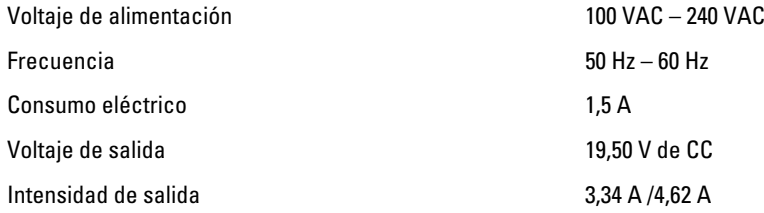

# Como encontrar mais informações e recursos

Consulte os documentos sobre segurança e normalização entregues com seu computador e também a página de conformidade normativa em www.dell.com/regulatory\_compliance para obter mais informações sobre:

- Práticas de segurança recomendadas
- Certificação de normalização
- Ergonomia

Consulte www.dell.com para obter informações adicionais sobre:

- Garantia
- Termos e condições (apenas para os EUA.)
- Contrato de licença para o usuário final

Informações adicionais sobre o produto estão disponíveis em www.dell.com/support/manuals

### **©** 2013 Dell Inc.

Marcas comerciais usadas neste texto: Dell™, o logotipo DELL, Dell Precision™, Precision ON™,ExpressCharge™, Latitude™, Latitude ON™, OptiPlex™, Vostro™ e Wi-Fi Catcher™ são marcas comerciais da Dell Inc. Intel®, Pentium®, Xeon®, Core™, Atom™, Centrino® e Celeron® são marcas comerciais ou marcas comerciais registradas da Intel Corporation nos EUA e em outros países. AMD® é marca comercial registrada e AMD Opteron™, AMD Phenom™, AMD Sempron™, AMD Athlon™, ATI Radeon™ e ATI FirePro™ são marcas comerciais da Advanced Micro Devices, Inc. Microsoft®, Windows®, MS-DOS®, Windows Vista®, o botão Iniciar do Windows Vista e Office Outlook® são marcas comerciais ou marcas comerciais registradas da Microsoft Corporation nos EUA e/ou em outros países. Blu-ray Disc™ é marca comercial de propriedade da Blu-ray Disc Association (BDA) e licenciada para uso em discos e players. A marca com a palavra Bluetooth® é marca registrada de propriedade da Bluetooth® SIG, Inc. e qualquer uso de tal marca por parte da Dell Inc. é feito sob licença. Wi-Fi® é marca registrada da Wireless Ethernet Compatibility Alliance, Inc.

2013 - 06

Rev. A00